# **Dreamcast** *O*

**VAMAHA** 

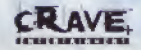

**DEIBLICE** 

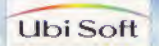

#### AVERTISSEMENT SUR L'ÉPILEPSIE

Veuillez lire le manuel, et ce paragraphe en particulier, avant d'utiliser ce jeu vidéo ou d'autoriser vos enfants à y jouer. Un adulte doit consulter les instructions d'utilisation de la console Dreamcast avant de laisser des enfants y jouer. Certaines personnes sont susceptibles de faire des crises d'épilepsie ou d'avoir des pertes de conscience à la vue de certains types de lumières clignotantes ou d'éléments fréquents dans notre environnement quotidien. Ces personnes s'exposent à des crises lorsqu'elles regardent certaines images télévisées ou lorsqu'elles jouent à certains jeux vidéo. Ces phénomènes peuvent apparaître alors même que le suiet n'a pas d'antécédent médical ou n'a jamais été confronté à une crise d'épilepsie. Si vous-même ou un membre de votre famille avez délà présenté des symptômes liés à l'épilepsie (crise ou perte de conscience) en présence de stimulations lumineuses, veuillez consulter votre médecin avant toute utilisation. Nous conseillons aux parents d'être attentifs à leurs enfants lorsou'ils jouent avec des jeux vidéo. Si vous-même ou votre enfant présentez un des symptômes suivants : vertige, trouble de la vision, contraction des veux ou des muscles, perte de conscience, trouble de l'orientation, mouvement involontaire ou convulsion. veuillez IMMEDIATEMENT cesser de jouer et consulter un médecin.

#### PRÉCAUTIONS D'EMPLOI

· Éloignez-vous le plus possible de l'écran de télévision en vous assevant aussi loin que le permettent les câbles de la console. Nous vous recommandons de vous asseoir à deux mètres au moins du téléviseur.

- · Nous vous recommandons d'utiliser un poste de télévision doté d'un écran de petite taille.
- · Ne jouez pas si vous êtes fatiqué(e) ou si vous n'avez pas assez dormi.
- · Assurez-yous que la pièce dans laquelle yous jouez est bien éclairée.
- · Lorsque vous jouez à un jeu vidéo, reposez-vous au moins dix minutes par heure de jeu.

#### DÉMARRAGE

Ce GD-ROM est concu exclusivement pour le système Dreamcast, N'essayez pas de l'utiliser sur un autre type de lecteur, sous peine d'endommager les haut-parleurs et les écouteurs.

1. Configurez le système Dreamcast conformément aux instructions du manuel Connectez la manette 1. Pour une partie à 2 ou 4 joueurs, connectez également les manettes 2 et 4.

2. Insérez le GD-ROM Dreamcast, étiquette vers le haut, dans le tiroir du CD et refermez le volet.

3. Appuyez sur le bouton Power pour charger le jeu. Le jeu démarre après l'affichage du logo Dreamcast. Si rien ne se produit, éteignez la console (interrupteur sur OFF) et vérifiez qu'elle est correctement configurée.

4. Pour arrêter une partie en cours ou redémarrer une partie qui est terminée, appuyez simultanément sur les boutons A. B. X. Y. el Start pour revenir au panneau de contrôle Dreamcast.

5. Si vous allumez la console (interrupteur sur ON) sans insérer de GD-ROM, le panneau de contrôle Dreamcast apparaît. Pour jouer une partie, insérez le GD-ROM Dreamcast dans l'unité et le jeu se chargera automatiquement.

Important : votre GD-ROM Dreamcast contient un code de sécurité qui permet la lecture du disque. Conservez le disque propre et manipulez-le avec précaution. Si votre système Dreamcast a des difficultés à lire le disque, retirez-le du lecteur et nettovez-le doucement en partant du centre du disque vers les bords extérieurs.

#### MANIPULATION DU GD-ROM DREAMCAST

- . Le GD-ROM Dreamcast est concu exclusivement pour le système Dreamcast.
- · Maintenez la surface du GD-ROM à l'abri de la poussière et des égratignures.

· N'exposez pas le GD-ROM à la lumière directe du soleil ou à proximité d'un radiateur ou d'une source de chaleur.

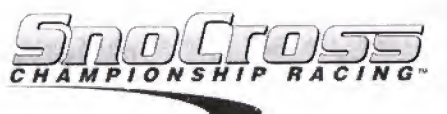

## **TARLE DES MATIERES:**

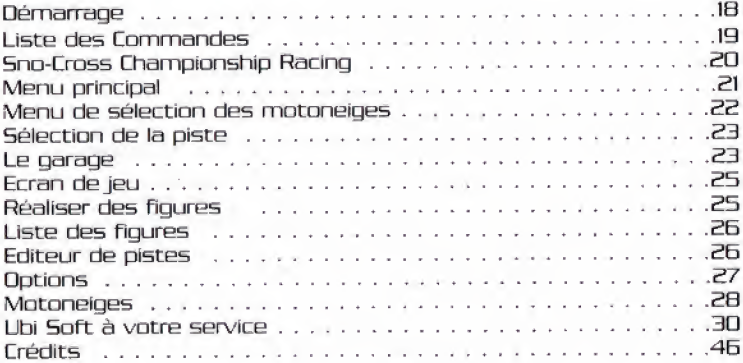

Sno-Cross Championship Racing © 2000 Unique Development Studios A8 ("UDS")

## DEMARRAGE

Sno-Cross Championship Racing peut se jouer seul ou a deux, Avant d'allumer la Dreamcast™, connectez la manette ou autre périphérique aux ports de commande de la Dreamcast™.

Pour revenir d tout moment d i'ecran de titre en cours de partie. appuyez simultanément sur les boutons  $A$ ,  $B$ ,  $X$ ,  $Y$  et  $Start$ . Ceci permettra à la Dreamcast™ de réinitialiser le logiciel.

Configurez votre console comme décrit dans le manuel d'instructions, uvrez le couvercle du compartiment CD et inserez le CD Sno Cross Championship Racing™. **DREAMCAST ™ VISUAL MEMORY (VM)** 

Pour charger ou enregistrer des informations en cours de partie, inserez une VM [Visual memory = carte memoire] contenant au moins IB blocs de libre dans le port  $d'$ extension  $1$ Dreamcast. Pour de plus amples<br>informations, reportez-vous au reportez-vaus paragraphe « Options » (page 27).

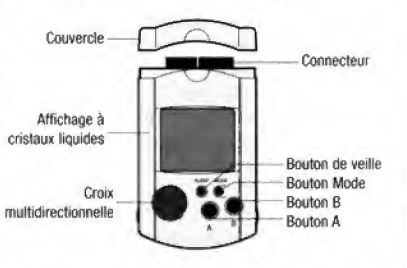

Lorsque vous enregistrez un fichier de jeu. vous ne rievez en aucun cas

éteindre la Oreamcast, retirer la carte mémoire ou débrancher la manette.

Pour quitter le jeu en cuurs de partie, appuyez d'aburd sur le buutun **Start** pour mettre le jeu en pause, puis sélectionnez QUIT TO MAIN MENU [QUITTER POUR REVENIR AU MENU PRINCIPAL] et YES (DUI),

## LISTE DE5 COMIMAMDE5

MANETTE DREAMCAST

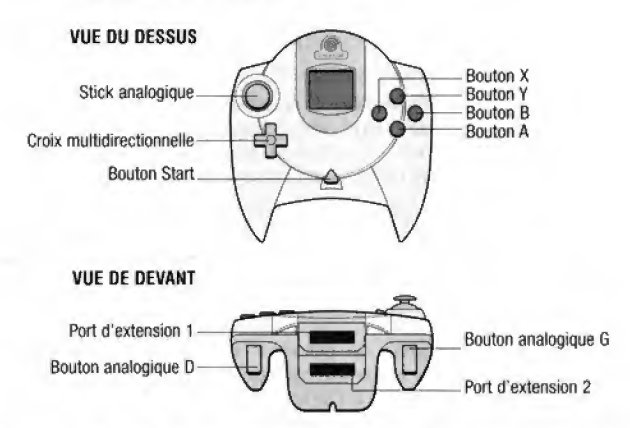

Les commandes de jeu sont toutes configurées selon leurs paramètres par defaut, Pour modifier ces parametres, repurtez-vous au paragraphe Options (page 27).

Vous avez le choix entre quatre angles de camera differents ; Dernere Proche, Oerriere Eloigne. sur la motoneige avec le guidon et sur la motoneige sans le guidon. Pour changer de vue. appuyez sur le bouton Y,

## 5NO-CRD55 CHAMPIONSHIP RACING

Bienvenue dans 5ra-Crass Championship Racing <sup>I</sup> Rejoignez les plus grands pilotes de motoneiges dans leurs nombreux voyages vers des destinations telles quo Nagano au Japon. les pistes uniques au monde d'Aspen au Colorado, ou m^me le cimetiere naval de Mourmansk, en Russie.

5ept sites de course ant §te fidelement recrees pour offrir des decors exceptionnels à cette course effrénée. Savourez le plaisir de la decDLJverte de nouvelles pistes, cascades et Figures sous diverses conditions météorologiques et à différents moments de la journée.

<sup>L</sup> ejeu comprend douze matoneiges Yamaha inspirdes des travaux de CAD confidentiels menes par la division Recherche et developpement Yamaha de Tokyo au Japan. Nous avons recred ensemble les veritables sensations de vitesse, de comportement et de maniement pour simuler ces periIleuses et haletantes cuurses de matoneiges <sup>I</sup>

Vous commeneerez votre earnere de coureur en pilotant des modeles légers de 500cc. Ensuite, après avoir remporté quelques championnats, vous pourrez arndliorer vos performances au fil des competitions rnondiales et accéder aux 700cc ultra-rapides de la lique professionnelle. En progressant au fil des courses, vous decouvrirez de nouveiles matoneiges et de nouvelles pistes.

Camme vous pouvez vous en douter, les motoneiges subissent colossaux au cnors de ces competitions. Le garage de Bna-Crass Ehampionship Racing vous permet d'améliorer ou de reparer des pieces de votre motoneige. Choisissez le meilleur equipement pour chaque course et personnaiisez votre motoneige comme les pros !

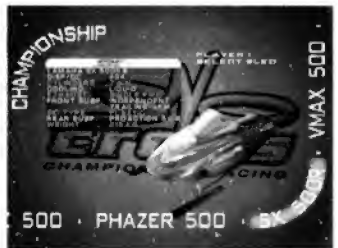

Brace a I'Editeur de pistes, vous pouvez modifier, charger, sauvegarder ou cneer de nouvelles pistes, Cette option vous offre des possihilites infinies. Les pistes personnalisées peuvent être enregistrées sur votre VM et utilisees lors de courses a un du deux joueurs.

## MENU PRINCIPAL

Appuyez sur le bouton **A** pour sélectionner les options en surbrillance <sup>'</sup> des différents écrans de menus. Utilisez la croix multidirectionnelle pour faire defiler les options et ies modifier Appuyez sur le bouton <sup>B</sup> pour revenir au menu precedent.

Pour jouer. selectionnez le mode de jeu de votre choix. Les modes disponibles sont les suivants :

- \* Championnat
- \* Course simple
- Contre la montre
- Editeur de pistes

## CHAMPIONNAT

Les championnats sont des series de courses pour un seul joueur qui consistent a participer a des competitions aux guatne coins do monde. Pour avancer dans le champinnnat. vous devez finir au mains troisidme de chaque course de la serie. Au cours du championnat. vous pouvez acheter au amiliorer des pieces de votre motoneige (reportez-vous a la section Le garage, page 23]. Vos performances durant la course vous rapportent une certaine snmme d argent. Cet argent vous sent a reparer et ameliorer votre motoneige.

IS existe trnis types de championnats : 5DDcc. BOOcc et 700cc, Apres chaque competition remportee. vous aceddez ^ de nouvelles pistes et motonelges I Pour passer aux niveaux 600cc ou 700cc, vous devez être en tête de chaque championnat.

## SINGLE RACE (COURSE SIMPLE]

Vous pouvez courir sur n'imports quelle piste disponible a <sup>1</sup> ou 2 joueurs. En mode un joueur. vous affrontez trois adverseires controles par l'ordinateur. Le mode deux joueurs permet à deux personnes de se mesurer sur un écran partagé,

# TIME TRIAL (CONTRE LA MONTRE)

Vaus pouvez vous lancer dans une course cantre la mpntre en mode un joueur sur n'importe quelle piste disponihle. Vos meilleurs temps sont enregistr£s sur votre VM. Vous n'aurez ici aucun adversalre.

# MENU DE SELECTION DES MDTDNEIGE5

Au depart, vous avez le choix entre quatre motoneiges de classe BDDcc qui ont chacune des caractéristiques différentes. Après avoir choisi une motoneige, entrez vos initiales (trois caractères maximum). En mode deux joueurs. Jes deux adversaires peuvent sélectionner la même motoneige,

Les motoneiges de BDDcc et 7D0cc ne sont access!hies qu'apr^s avoir respectivement remporté les championnats des 500cc et 600cc.

Consultez attentivement les caracteristiques techniques de chaque mntaneige. Vos choix en termes de performances moteur et de paids peuvent s'avérer déterminants pour l'issue de la course l

Voici les différentes caractéristiques des motoneiges :

- \* Deplecement/cylindree
- \* Nombre de cyiindres
- \* Bystyme de refroidissement
- \* Echappement
- \* Suspension avant
- \* 5kis
- \* Suspension arriere
- 

22

Pour de plus amples informations sur les differentes pieces des motoneiges. reportez-vous au paragraphe le Garage page 23.

# SELECTION de la piste

Ehoisissez votre piste prefdrde. Vous accedez d de nouvelles pistes a mesure que vous progressez dans lejeu,

Une icône météo et une carte de la piste apparaissent pour vous aider à faire votre choix. Comme pour les nouvelles pistes, vous accédez à de nouvelles conditions meteorologiques et a des etats differents de la piste à mesure que vous progressez dans le jeu.

En mode Champ!nnnat, vous devez egalement choislr un niveau de difficulty : BOOcc [faciie], BDDcc [intermediaire] ou 70Dcc [difficile]. Les niveaux les plus difficiles comprennent des conditions meteo plus délicates et des courses de nuit à visibilité réduite. De même, les adversaires contrôlés par l'ordinateur se révéleront de plus en plus talentueux au fll de votre progression dans Bno-Cross Championship Racing.

Les niveaux 600cc et 700cc ne sont accessibles qu'après avoir respectivement acheve les championnats BDDcc et BDDcc.

# LE GARAGE

En mode Championnat et avant de decouvrir chaque piste, vous pouvez ajuster la configuration de votre motoneige, Vous pouvez modifier la chenille, le moteur, la suspension avant, la suspension arriere et les skis, d condition de disposer de Targent necessaire pour acheter ou reparer ces pieces.

## **MOTEUR**

Plus votre moteur est puissant, meilleures smt les performances de vatre motoneige en termes de Vitesse et d'acceleration, Notez cependant que les moteurs les plus performants tendent d etre plus lourds que les moteurs classiques. Votre motoneige s'enfonce alors davantage dans la neige et devient plus difficile à manœuvrer.

# SUSPENSIONS AVANT ET ARRIÈRE

Lors du choix de vos options de suspension, gardez à l'esprit qu'une suspension plus dure se traduit par une meilleure adherence sur une piste plus uniforme, en bitume ou en neige bien tassee. Ee phenomene est dd au fait que la motoneige passe plus de temps en contact avec le sol, ce qui entrame une meifleure motricite. En contrepartie, une suspension dure, notamment dans le cas d'atterrissages durs. met le joueur à plus rude épreuve. Une suspension souple, en revanche, absorbe les impacts et permet un meilleur contrôle de la motoneige tout en la rendant plus nerveuse, ce qui agit sur les performances moteur et se répercute sur l'accélération et la vitesse mouenne.

## SKIS

Les skis d'une motoneige sont aussi importants que les roues d'une voiture de course, Les skis a faible adherence sont parfaits sur la neige molle car ils ont tendance à s'enfoncer dans la neige entraînant ainsi une meilleure adhérence. Des skis à adhérence élevée sont, quant à eux, très pratiques sur la glace, le bitume et fa neige bien tassee. mais ralentissent la motoneige.

## EERAN DE JEU

Les informations ci-dessous s'affichent en cours de jeu :

## Time :

Vous indique le temps écoulé depuis le début de la course.

#### Temps au tour :

Vous indique les temps que vous avez realises aux tours precedents.

#### Position :

Vous indique votre classement dans la course (de 1 à 4),

#### Indicateur d'etat de la motoneige :

Vous indique les dégâts subis par les différentes parties de votre motoneige. Le schema de la motoneige correspond aux pieces pauvant être réparées ou améliorées au garage (page 23).

#### Tour :

Vous indique le numéro du tour actuel (reportez-vous au paragraphe Options, page 27, pour savoir comment modifier le nombre de tours],

#### Vitesse :

Vous indique votre Vitesse en km/h [kilometres/heure],

#### Fleches de proxlmite des adversaires :

Les fleches apparaissent ou disparalssent en fondu selon la distance qui vous separe de vos adversaires. Elies disparaissent lorsque vas adversaines sont devant vous.

## REAL15ER DE5 FIGURES

Appuyez sur le bouton  $\bf A$  (acrobaties) et maintenez-le enfoncé tout en entrant la combinaison de figure sur la rnanette [voir la liste des figures, page 26). Dès que vous relàchez le bouton A, le pilote exécute la figure. 5i ia combinaison implique que vous deviez maintenir un bouton enfonc^, le bouton en question ne doit etre relache qu une fois la figure terminee. Le pilote continue aussi longtemps que vous maintenez le bouton enfoncé. Les figures accompagnées de la lettre **S** entre parenthèses (S) ne peuvent £tre r^alis^es quau caurs dun ssut. La combinaison de boutons doit £tre terminee et le bouton qui convient rel^che avant riex^cuter la figure.

**Boutan(s)** 

## LI5TE DES FIGURES

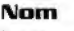

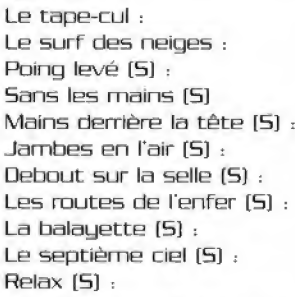

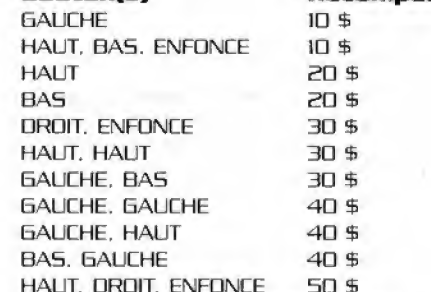

 $\overline{\phantom{a}}$  $\frac{1}{2}$ mm mm1

ammm

**ANGEL 199** 

A

Recompense

La somme d'argent gagnée pour chaque figure double chaque fois que vous passez dans la catégorie supérieure. Par exemple, le « Poing 1ev£ » vous rappnrte EIO \$ lars du championnat SDOcc. 40 \$ lors du championnat GOOcc et 80 \$ iors du championnat 7QDcc.

## EDITEUR DE PISTES

L'Editeur de pístes vous permet de créer vos propres pistes. Les pistes peuvent £tre enregistrees sur la VM et lancees depuis le menu principal des pistes. Choisissez Piste perso lorsgue vous voutez utillser une de vos pistes pour une course à un ou deux joueurs. L'Editeur de pistes est divisé<br>*a*s en deux parties : la fenêtre des Portions de la piste et la fenêtre d'Edition de la piste. La fenêtre des Portions de la piste propose différentes portions de pistes que vous pouvez utiliser puur creer vatre propre piste. Utilisez la croix multidirectionnelle pour naviguer dans l'écran. Appuyez sur le bouton A pour ohoisir une portion de piste dans la fen^tre Portions de la piste ou ajouter une portion de piste à la carte de la fenêtre d'Edition de la piste. Dans la fenetre d'Edition de la piste, vous pouvez faire pivoter chaque portion de piste en appuyant sur le bouton  $X$ . Les pistes doivent imperativement fltre des pistes fermees. Noubliez pas d'utiliser la fleche verte au début de chaque piste. Elle indique le point de départ et relie le debut et la fin de la piste. Votre coureur commencera la course depuis I'endroit ou se trauve cette fleche.

## OPTIONS

## Crédits :

Présentation des membres des équipes UOS et Crave Entertainment.

## Options de manette :

Vous disposez de trois options de manette différentes.

#### Options sonores :

Reglez Independamment le volume de la musique et des effets sonores.

## MeiMeurs temps :

Les cinq meilleurs temps de course sont enregistrés sur la VM. Utilisez la croix multidirectionnelle pour voir le temps du meiHour tour ou le meilleur temps total sur chaque piste.

#### Options de course :

Selectionnez le nombre de tours de chaque course. Vous avez le choix entre 3, 5 et 7 tours.

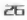

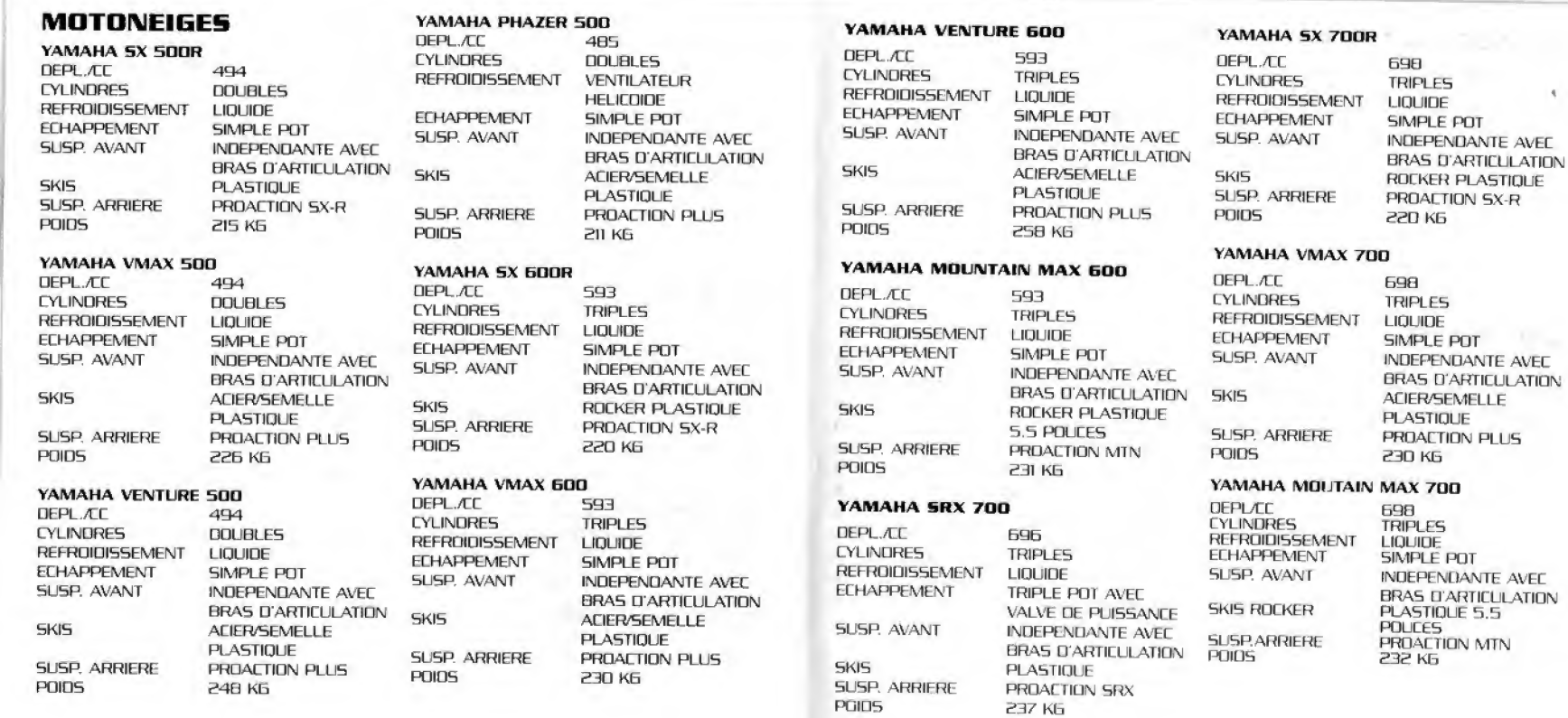

# UBI SOFT A VOTRE SERVICE...

Infos, trues et saluces Service Apr^s-Vdnte Hotline : Da 36 B8 46 32 (2,23 <sup>F</sup> / mn) Nelndigo 0 025 355 3D6 [a.99 F /ran) Acods au speciafiste : du lundl au vendredi Accds au technicken: du lundi au vendredi de 9h3D S 13hD0 et de 14h0O a IShOD de 9h3CI n I9h30 Accès serveur vocal; 7 j / 7, 24 IV 24 e-mail: supportechnique@ubisoft.fr Minitel: 3615 Ubisoft 7  $V$ 7. 24 h/24 (2.23 F Fax: 02 99 08 96 4 / mn] e-mail: serviceconso@ubisoft.fr Fax: <sup>01</sup> 48 57 07 <sup>41</sup>

SERVICE CONSD UBI SOFT SUPPORT TECHNIQUE UBI SOFT

## GARAMTIES

Ubi Soft a apporté à ce produit tout son savoir-faire en matière de loisirs interactifs pour vous garantir une entière satisfaction et de nombreuses heures de divertissement. Si toutefois, dans les quatre-vingt-dix (90) jours suivant la date d'achat du produit, celuici s averalt ddfectueux. dans des conditions normales d utiltsation. Ubi Soft s engoge a procéder à un échange aux conditions définies ci-après. Passé ce délai de quatre vingt dix [qni jnurs Ubi Soft accepte de vous echanger le praduit ddfectueux moyennant une participation forfaltalre de IOO FF (ou 15.24 Euros) par produit, Pour que le produit défectueux puisse être échangé, envoyez-le dans son emballage d'origine, accompagné de l'original de la preuve d'achat, d'une brève description du défaut rencontré, de vos coordonndes compldtes et si la periode de garantie de quatre-vinqt-dix (90) jours est dépassée, d'un chèque ou d'un mandat postal de 100 FF (ou 15.24 Euros) par produit libellé à l'ordre d'Ubi Soft. Il est conseillé de procéder à cet envoi par lettre recommandée avec accusé de réception à l'adresse suivante : Support Technique Ubi Soft Ffue des peupliers

56 910 Carentoir

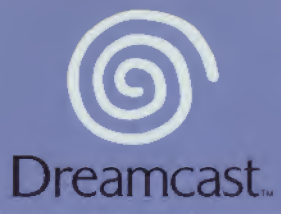

@2000 Unique Development Studios AB. All rights reserved. SNO-CROSS CHAMPIONSHIP RACING, CRAVE ENTERTAINMENT and the CRAVE ENTERTAINMENT Logos are trademarks of Crave Entertainment, Inc in the U.S. and other countries, 02000 Crave Entertainment Inc, AH rights reserved. YAMAHA is a registered trademark and is used with permission of Yamaha Motor Co., Ltd. All other trademarks and copyrights are the property of their respective holders. Co published by Ubi Soft Entertainment under license from Crave Entertainment Inc.

Copying or transmission of this game is Strictly prohibited. Unauthorised rental or public performance of this game is a violation of applicable laws, Jegliche Vervielfaftigung oder Ubertragung dieses Spiels ist strung verboten. Unautorislerter Verleih oder offentlkhe Vorfrihrung dieses Spiels stellen einen Verstoft gegen geltendes Recht dar. Copier ou diffuser ce jeu est strictement interdit. Toute location ou représentation publique de ce jeu constitue une violation de la loi. La copia o transmisidn de este juego esta terminantemente prohibida. 6) alquller o utilizacibn publics de este juego es delito y esta penado por la ley. La duplicazione o la trasmissione di questo gioco sono severamente proibite. Il noleggio non autorizzato o dimostrazioni in pubblico di questo gioco costituiscono una violazione alle leggi vigenti. Kopiering eller överföring av detta spel är strängt förbjudet. Otillåten uthyrning eller offentlig<br>visning av detta spel innebär lagbrott. Het kopiëren of anderszins overbrengen van dit spel is ten strengste verboden. Het onrechtmatig verhuren of openbaar vertonen van dit spel is bij wet verboden. This product is exempt from classification under UK Law. In accordance with The Video Standards Council Code of Practice it is considered suitable for viewing by the age range(s) Indicated. Product covered under one or more of U-S. Patents 5,460,374; 5,627,895' 5,688,173; 4,442,486; 4,454,594; 4,462,076; and Re. 35,839 and Japanese Patent 2870530 (Patents pending in U.S. and other countries) and Canada Patent 1,183,276 and European Patents 0682341, 80244; Publication 0671730,0553545; Application 969389104, 98919599.5

SEGA and Dreamcast are either registered trademarks or trademarks of Sega Enterprises, Ltd. 810-0269-SD